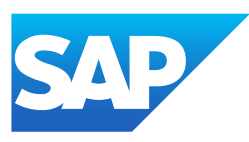

# SAP Business ByDesign Library

Generated on: 2023-11-03 12:53:13 GMT+0000

SAP Business ByDesign | November 2023

PUBLIC

Original content: [https://help.sap.com/docs/SAP\\_BUSINESS\\_BYDESIGN/2754875d2d2a403f95e58a41a9c7d6de?locale=en-](https://help.sap.com/docs/SAP_BUSINESS_BYDESIGN/2754875d2d2a403f95e58a41a9c7d6de?locale=en-US&state=PRODUCTION&version=2311)US&state=PRODUCTION&version=2311

#### Warning

This document has been generated from the SAP Help Portal and is an incomplete version of the official SAP product documentation. The information included in custom documentation may not reflect the arrangement of topics in the SAP Help Portal, and may be missing important aspects and/or correlations to other topics. For this reason, it is not for productive use.

For more information, please visit the <https://help.sap.com/docs/disclaimer>.

## What's New in SAP Business ByDesign

### **Overview**

This document provides information about what's new in SAP Business ByDesign.

### i Note

Disclaimer: This document may contain information about some features that were included in previous releases. This is applicable only for downported features, which were delivered as hotfixes.

For information about what's new in a specific area, see:

- What's New in [Cross-Area](https://help.sap.com/docs/SAP_BUSINESS_BYDESIGN/2754875d2d2a403f95e58a41a9c7d6de/2c07e1fd722d1014bc5dd38c2a12a9b8.html?locale=en-US&state=PRODUCTION&version=2311) Topics
- What's New in Customer Relationship [Management](https://help.sap.com/docs/SAP_BUSINESS_BYDESIGN/2754875d2d2a403f95e58a41a9c7d6de/2c07d9b5722d10149c1c8f601956c073.html?locale=en-US&state=PRODUCTION&version=2311)
- What's New in [Financial Management](https://help.sap.com/docs/SAP_BUSINESS_BYDESIGN/2754875d2d2a403f95e58a41a9c7d6de/2c085641722d1014bdf3b7f28be6fbb8.html?locale=en-US&state=PRODUCTION&version=2311)
- What's New in Human [Resources](https://help.sap.com/docs/SAP_BUSINESS_BYDESIGN/2754875d2d2a403f95e58a41a9c7d6de/2c08995f722d1014bccbbc3bd2ac95f1.html?locale=en-US&state=PRODUCTION&version=2311)
- Whats New in Supply Chain [Management](https://help.sap.com/docs/SAP_BUSINESS_BYDESIGN/2754875d2d2a403f95e58a41a9c7d6de/c5c1aecf7fa7438ba4d599b675807ba2.html?locale=en-US&state=PRODUCTION&version=2311)
- What's New in Supplier Relationship [Management](https://help.sap.com/docs/SAP_BUSINESS_BYDESIGN/2754875d2d2a403f95e58a41a9c7d6de/862cf43f42df4132b0d667d24e69d59d.html?locale=en-US&state=PRODUCTION&version=2311)
- What's New in Project [Management](https://help.sap.com/docs/SAP_BUSINESS_BYDESIGN/2754875d2d2a403f95e58a41a9c7d6de/9afeabd5866110149fd1b606b534e77a.html?locale=en-US&state=PRODUCTION&version=2311)
- [What's](https://help.sap.com/docs/SAP_BUSINESS_BYDESIGN/2754875d2d2a403f95e58a41a9c7d6de/0ab7836f91fc46aab5205b776ffcf336.html?locale=en-US&state=PRODUCTION&version=2311) New in APIs
- . What's New in the Cloud [Applications](https://help.sap.com/viewer/f6a50c9a53fe4966bd6c046c46a6f722/latest/en-US) Studio

## What's New in Cross-Area Topics

This document provides information on what's new or what has changed in the SAP Business ByDesign product in general.

## What's New

The following functions are new:

### Ensure GDPR Compliance for Supplier (Natural Person) Data with Policy-Based Information Lifecycle Management (ILM)

You can now comply with personal data privacy regulations even for suppliers who are designated as natural persons. To achieve this compliance, SAP Business ByDesign applies policy-based ILM practices to provide you complete control and visibility over the processing of supplier data. The Information Lifecycle Management work center helps you identify suppliers that prefer to be treated as natural persons, view and delete their disclosed data, and run detailed document and related reports. To get started:

• Go to Information Lifecycle Management > Business Partners and filter the data for suppliers. In the resultant list, the Suppliers column clearly indicates which of the listed suppliers are identified as natural persons. If you click on any of the suppliers, you can view more information about them in the Supplier tab displayed below.

11/3/2023

- View and Delete Disclosed Data: For a selected supplier, you can view the disclosed data, and delete it if needed, by clicking View and Delete Disclosed Data.
- Document Reports: While viewing the disclosed data for suppliers, you can view detailed reports on Purchase Order Reminder Letters and Supplier Invoice Staging Objects. To do so, click Document Related Reports > PO Reminder Letters or Supplier Invoice Staging Objects.
- Data Disclosure Reports: While viewing the disclosed data for suppliers, you can view a detailed report on supplier personal data. To do so, click Business Partner Related Reports > Supplier Personal Data Disclosure.

### New External Business Identifier - Legal Entity Identifier (LEI) - Available for Organizational Unit

You can now assign a Legal Entity Identifier (LEI) to your Organizational Unit. To do so, click Organizational Structure ><your company>> Edit > General > External Business Identifier > In the Legal Entity Identifier (LEI) field, add the 20-digit alphanumeric LEI of your company and activate the organizational unit.

For more information, see External Business Identifiers in [Organizational Management](https://help.sap.com/docs/SAP_BUSINESS_BYDESIGN/2754875d2d2a403f95e58a41a9c7d6de/88f9739ea4a94087b7b349257285571c.html?locale=en-US&state=PRODUCTION&version=2311).

## View and Download Original and Transformed XML for Invoice Documents

In the Customer Invoicing work center, in the Invoice Documents view, two new buttons: View Original XML and View Transformed XML are now available for e-Invoice. Using these buttons, you can view both the original and transformed XML versions while generating a document using the system's output settings and process integration. A corresponding Download button for both the XML versions is also available now.

## What Has Changed

The following functions have changed:

### Changes to Auto Closure Time Period for Incidents in SAP Business ByDesign and SAP Cloud for Customer

With release 2311, incidents in the following statuses without any responses are automatically closed after 21 days instead of 30 days.

- SAP Proposed Solution
- Customer Action
- Partner-Customer Action

## Enhancements to the Horizon High Contrast Black Theme

With release 2311, the Horizon High Contrast Black user interface theme is improved for better usability and accessibility.

For more information about user interface themes in SAP Business ByDesign, see [Personalizing](https://help.sap.com/docs/SAP_BUSINESS_BYDESIGN/2754875d2d2a403f95e58a41a9c7d6de/2cdc85db722d1014be128c119d9dbb67.html?locale=en-US&state=PRODUCTION&version=2311) My Settings.

## Enhancements to the SAP Business ByDesign Mobile App

This release brings in new security enhancements and improvements to the SAP Business ByDesign Mobile App.

## 11/3/2023 Country/Region-Specific Changes

The following functions are new or have changed for specific countries/regions:

### Algeria

#### New Tax Number Type

The following new tax number type has been delivered for Algeria.

Tax Article Number (NIS).

## What's New in Customer Relationship Management

This document provides information about what's new in the Customer Relationship Management area of SAP Business ByDesign.

## What's New

The following functions are new:

### Additional Filter Options Now Available for Customer Invoice Documents and Requests

While working with Customer Invoice Documents and Customer Invoice Requests, you can now choose to filter the invoice type by Commercial Credit Note or Commercial Debit Note. To do so, click Customer Invoicing Invoice Documents Tor Invoice Requests, click on the filter icon, and select Commercial Credit Note or Commercial Debit Note in the Invoice Type field.

#### i Note

You can use these options only when the Commercial Credit and Debit Notes element is scoped in your implementation project. This feature is applicable for India only.

## What's Changed

The following functions have changed:

## Country/Region-Specific Changes

The following functions are new or have been changed for specific countries/regions:

### Great Britain

#### VAT Non- Registered Companies

A VAT relevant tax code will no longer be determined on the customer invoices created for companies that are not VAT registered.

This is custom documentation. For more information, please visit the SAP Help [Portal](https://help.sap.com/docs/disclaimer) 4 4

#### Commercial Credit And Debit Note

Commercial Credit and Debit notes are now available for India. This can be enabled using the scoping question: Do you want to create commercial credit and debit notes?

#### New Tax Events and Tax Codes for Commercial Credit and Debit Note

For India, the following new tax codes and tax events have been created to support tax collection at source for commercial credit and debit note:

- Tax Fvents
	- 180 Purchase TCS
	- $\bullet$  680 Sale TCS
- Tax Codes
	- 180 Purchase TCS
	- 670 Sale TCS

## What's New in Financial Management

This document provides information on what's new or has changed in the Financial Management area of SAP Business ByDesign.

## What's Changed

The following functions have changed:

### Safeguard Implemented from Configuring a Duplicate Tax Arrangement for a Subsidiary Company

SAP Business ByDesign now has a validation in place to prevent configuring a duplicate company tax arrangement for a subsidiary company, if the same tax arrangement is already configured for the parent company.

### Write-Access Given to the Necessary Node Elements for Automatic Creation of Distribution Rule for Overhead Cost

In the Allocation view under Distribution Rules of the Cost and Revenue work center, distribution rules can now be automatically created.

## Country/Region-Specific Changes

The following functions are new or have changed for specific countries/regions:

### Belgium

This is custom documentation. For more information, please visit the SAP Help [Portal](https://help.sap.com/docs/disclaimer) 5

#### 11/3/2023

#### Travel and Expense Management

The statutory rates for mileage have been updated to comply with the legal regulations from July 01, 2023.

### Denmark

#### SAF-T Report

For Denmark, a new report called SAF-T has now been delivered and this can be scoped using the question Do you want to enable SAF-T report, that generates file with Header section?. As of now, the scope defined by legal authorities would require the Header section in the XML file and this is generated from the standard implementation. Based on further scope from legal authorities, partnes need to implement the additional sections of XML file. The details of partner implementation and enablement is not part of the current scope.

#### France

#### Withholding Tax Base Amount for A Non-Company Vendor

The creation of a withholding tax base amount entry for a non-company vendor will proceed without error when the supplier master data does NOT include the tax numbers 'VAT Registration Number', 'Ministry of finance registration number SIRET' or 'Ministry of finance registration number SIREN'. In addition, a free text must be manually entered in the 'Tax Number' field when creating the same.

#### Israel

#### e-Invoice Enablement for Partners

In Israel, electronic invoicing has been enabled for partners. You can now find that:

- In the customer invoice, the legal approval actions and the allocation number are enabled.
- In the supplier invoice, manual entry of the allocation number is enabled.
- In the file of the VAT Return-PCN874 tax return, the Allocation Number is now included in the customer and supplier invoices

#### Subsidiary Company Tax Arrangement Validation for Withholding Tax Returns

Adding a company as a subsidiary to the main company, with both companies having the same withholding tax return type ( WHT Return -102, WHT Return -856 or Withholding Tax Vendor Certificate -857) configured, will no longer display an error message.

### South Korea

#### Company Minor Business Place ID

The electronic tax invoice can now be separated based on the Company Minor Business Place ID. This can be enabled using the scoping question: Do you want to split Electronic Tax Invoices based on Minor Business Place of Residence?.

#### Spain

#### 347 File

This is custom documentation. For more information, please visit the SAP Help [Portal](https://help.sap.com/docs/disclaimer) 6 6

#### 11/3/2023

In Spain, a negative amount in the 347 file, will now be shown with  $N$  as prefix.

#### New Tax Event and Tax Code Available

A new tax event 38 (domestic acquisition, electricity, special rate) and tax code 38 (domestic acquisition, electricity, special rate) are now available.

#### SII Triangulation

Documents created with tax codes 402-EU Intra-Community Supply of Goods; Triangulation B and 405 - EU Intra-Community Supply of Capital Goods; Triangulation B, will be reported to the Spain SII tax authority with breakdown type of operation and Exempt code E5 - Exempted by Art. 25

### **Switzerland**

#### Legal Entity Identifier Code

Legal Entity Identifier code is now supported for suppliers, companies and payments with the payment medium format CH ISO20022 version 9 (payment medium format code 104) and XSLT.

#### New Tax Rate

As per the legal change for Switzerland effective from January 1 2024, three new tax rate types (ʻSpecial Standard', ʻSpecial Reduced' and ʻSpecial Special') have been introduced. The new tax boxes that are introduced for tax reporting of documents created with the new tax rates are 303B, 303T, 313B, 313T, 343B, 343T, 383B and 383T. Further, the customer has to create custom tax codes with the new tax rates according to the business requirement, has to create summary layout mapping entries for the new tax rates and also has to adapt by their own the output form of the 'Periodic VAT Returns' tax return for Switzerland.

### United States of America

#### New US States to Report in Forms 1099-MISC and 1099-NEC

As Pennsylvania and the District of Columbia participate in the Combined Federal/State Filling program in the tax year 2023, these states can now be reported in forms 1099-MISC and 1099-NEC.

#### New Income and Status Codes Added to Form 1042-S

Starting from 2023, a new income code (code 58 - publicly traded partnership distributions-undetermined) and a new status code (chapter 3 code 39 - disclosing qualified intermediary) are added to form 1042-S.

### Seychelles

A new tax number-type tax identification number (TIN) is now available.

## What's New in Human Resources

This document provides information about what's new in the Human Resources area of SAP Business ByDesign.

## What's New

This is custom documentation. For more information, please visit the SAP Help [Portal](https://help.sap.com/docs/disclaimer) 7 7

## New Web Service Implemented to Assign Time Model and Time Accounts

You can now assign a work schedule (time model) to a newly joined employee, or change the work schedule of an existing employee, through the MangeTimxProfileIn web service. Also, you can now assign time accounts along with time account rules to the employees using the web service.

## Whats New in Supply Chain Management

This document provides information about what's new in the Supply Chain Management area of SAP Business ByDesign.

## What's New

The following function is new:

### Move Products Directly from Stock Overview to Goods Movement View

In the Physical Inventory work center, in the Stock Overview view, you can now select a product (or multiple products belonging to the same site) and move it to the Goods Movement view directly using the new Goods Movement button.

## What's New in Supplier Relationship Management

This document provides information about what's new and what has changed in the Supplier Relationship Management area of SAP Business ByDesign.

## What's New

The following functions are new:

### New Report Available for Purchase Order Reminder Letter Object

A new analytical report for Purchase Order Reminder Letter Object is now available. To view this report, click | Business Analytics Design Reports , search for Purchase Order Reminder Letter Object or SRMPO\_REM\_B01\_Q0001, and click on the report in the displayed results.

## New Report Available for Supplier Invoice Staging Object

A new analytical report for Supplier Invoice Staging Objects is now available. To view this report, click Business Analytics Design Reports , search for Supplier Invoice Staging Objects or SRMSIV\_STG\_OBJ\_Q001, and click on the report in the displayed results.

### Data Retention Enabled for Supplier Invoice Staging Object and Creation of Supplier Invoice From Lease Contract Run

The data on Supplier Invoice Staging Object and Creation of Supplier Invoice From Lease Contract Run is now available for retention.

This is custom documentation. For more information, please visit the SAP Help [Portal](https://help.sap.com/docs/disclaimer) 8 (8) This is custom documentation.

## 11/3/2023 What's Changed

The following function has changed:

## Price Break-up Displayed for a Canceled Order

In SAP Business ByDesign, price components can now be configured using Easy Form Editor for Purchase Order Forms.

## Country/Region-Specific Changes

The following functions are new or have been changed for specific countries/regions:

### Great Britain

#### VAT Non- Registered Suppliers

For suppliers that are not VAT registered, supplier invoices created for those suppliers will no longer determine a VAT relevant tax code.

### Mexico

#### XML Schema Version 4

Supplier invoices can now be created using the files created with XML schema version 4 in Mexico.

## What's New in Project Management

This document provides information about what's new or has changed in the Project Management area of SAP Business ByDesign.

## What Has Changed

The following function has changed:

## Changes to Project Stock Order OData Service

When you are creating or updating a Project Stock Order (PRO\_PROJECT\_STOCK\_ORDER) using OData service, the address (AddressSnapshotUUID) under the Shipping Location (SHIP\_TO\_ITEM\_LOCATION) node is automatically updated with the correct address whenever:

- The party (Party\_ID) element is updated, or
- The location (location\_ID) element is updated

## What's New in APIs

This document provides information about what's new and what has changed in the APIs of SAP Business ByDesign.

This is custom documentation. For more information, please visit the SAP Help [Portal](https://help.sap.com/docs/disclaimer) 70 metal 6 metal 9

## 11/3/2023 What's New

The following function is new:

## New Web Service Implemented to Assign Time Model and Time Accounts

You can now assign a work schedule (time model) to a newly joined employee, or change the work schedule of an existing employee, through the MangeTimxProfileIn web service. Also, you can assign time accounts along with time account rules to the employees using the web service.

## What Has Changed

The following function is new:

## Changes to Project Stock Order OData Service

When you are creating or updating a Project Stock Order (PRO\_PROJECT\_STOCK\_ORDER) using the OData service, the address (AddressSnapshotUUID) under the Shipping Location (SHIP\_TO\_ITEM\_LOCATION) node is automatically updated with the correct address whenever:

- The party (Party\_ID) element is updated, or
- The location (location\_ID) element is updated